## **Microsoft Office Standard 2010 Installation manual**

Microsoft Office Standard 2010 media along with license (Hardcopy) have been sent by post to the Consumer Forums for desktops delivered under Confonet Scheme III. Each Location will receive License (hard copy) and media (Microsoft Office Standard 2010) along with desktop machines.

To install Microsoft Office Standard 2010 please follow the instructions given below: Simple steps to install Microsoft Office Standard 2010.

Step 1: Please insert label 1st Disk from installation CD packet and click on check box and then click on button as shown in fig.:

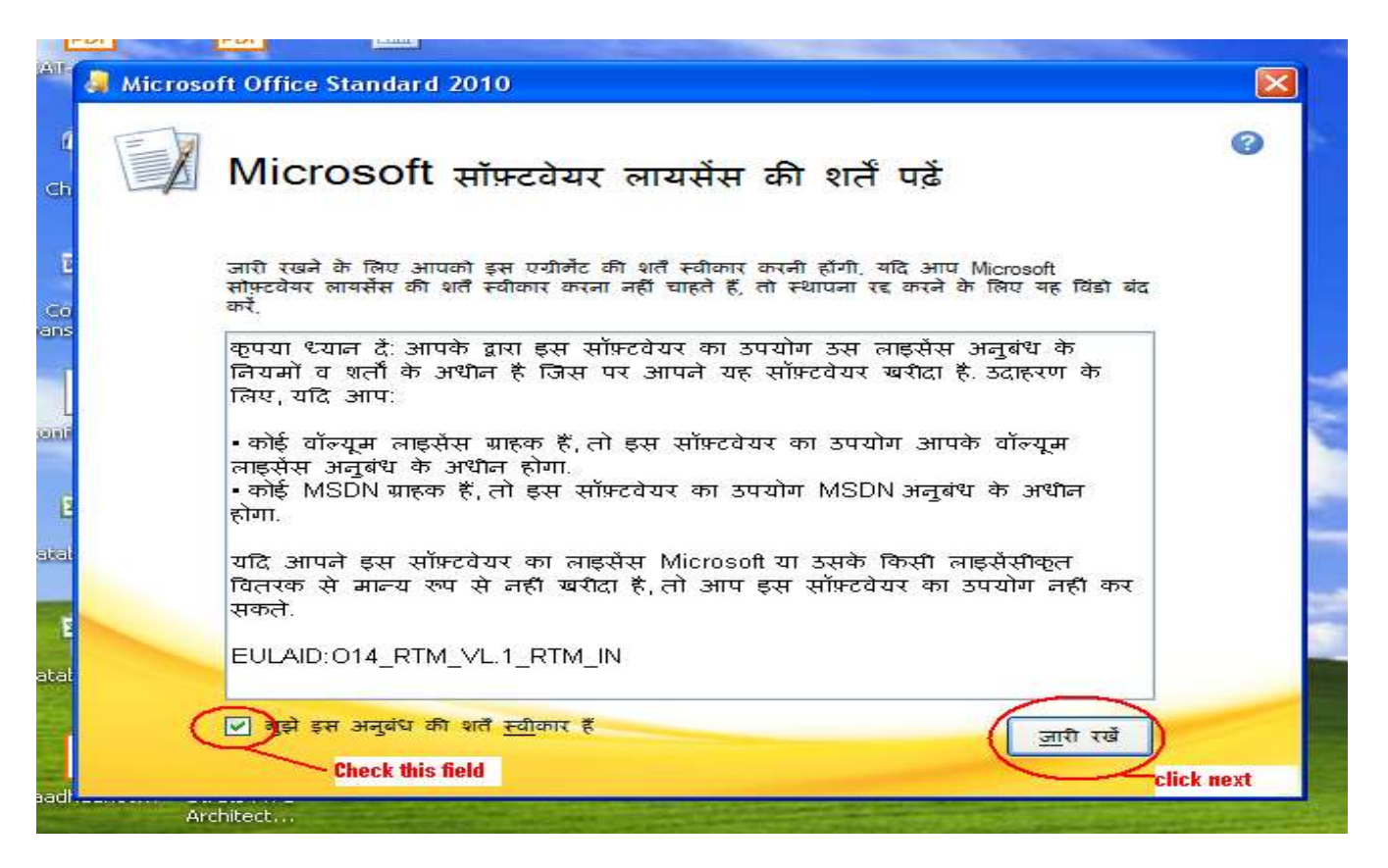

Step 2: Click on Button shown below:

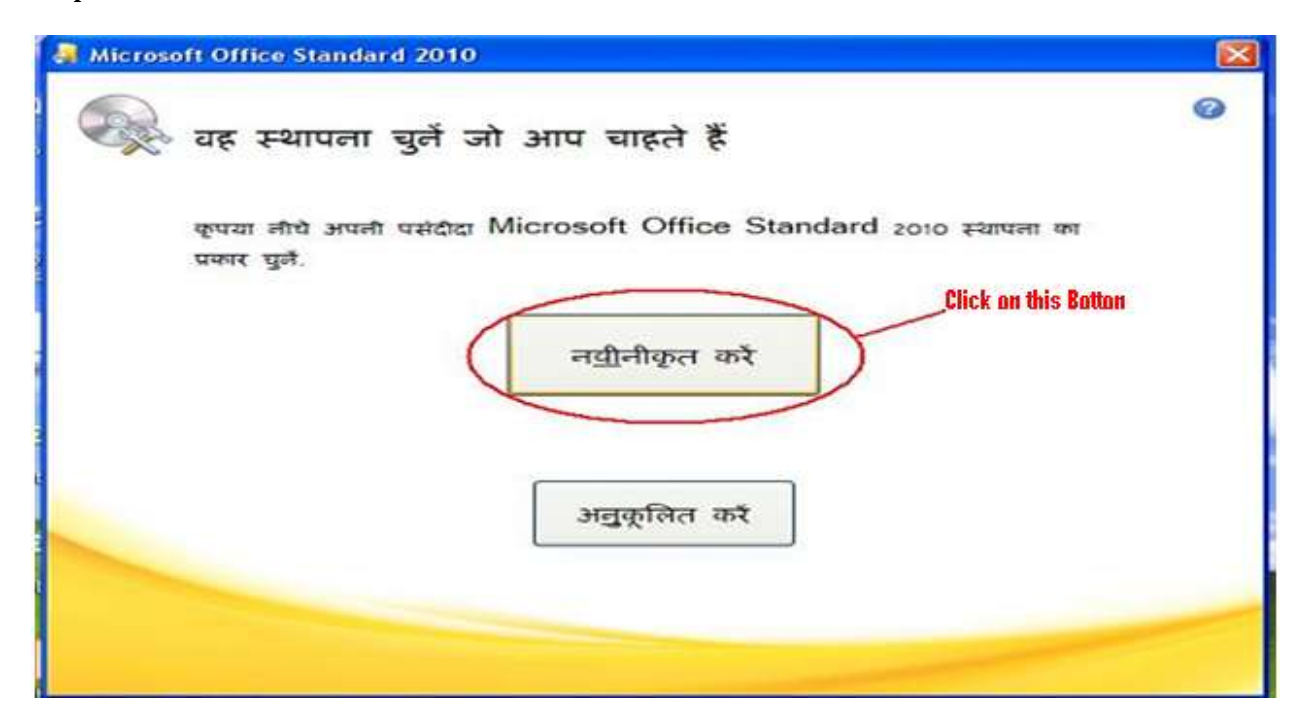

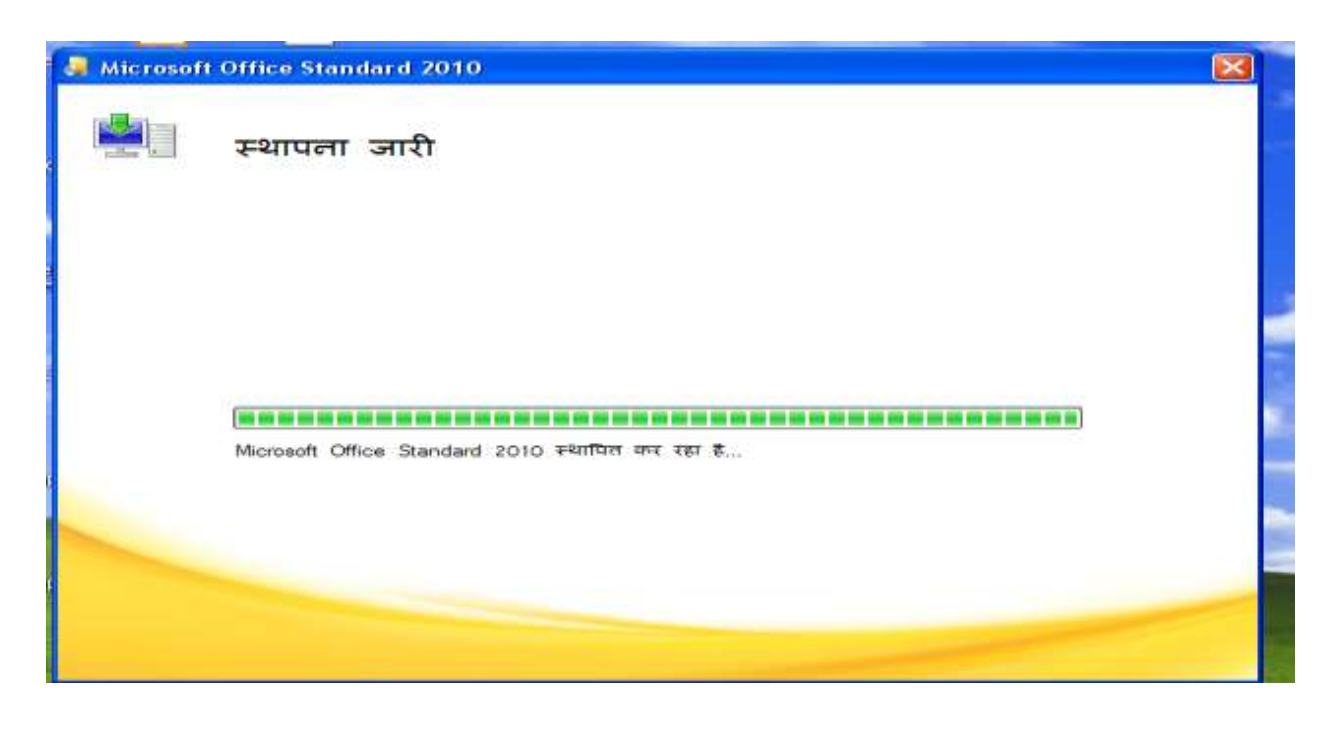

Step 3: Click on button shown in fig. and take out CD from CD-ROM.

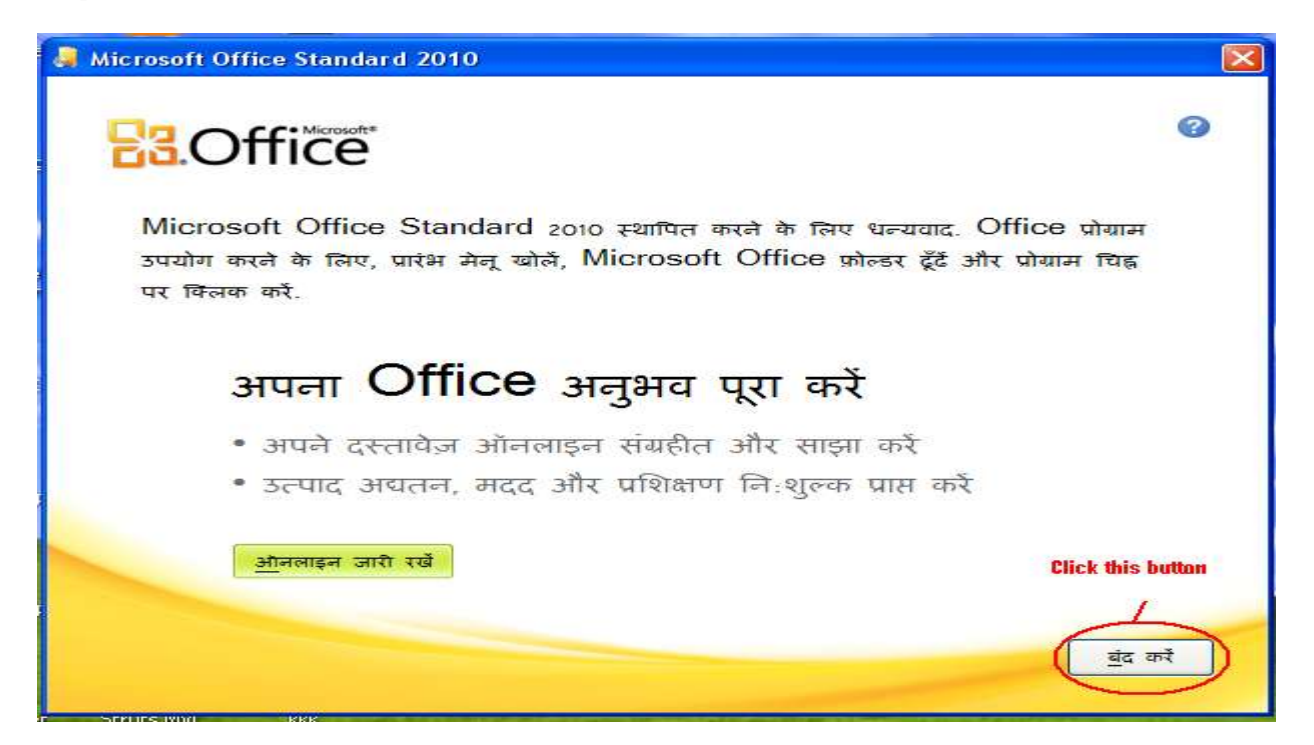

Step 4: Now Insert 2nd CD from installation CD packet and select Microsoft office language pack 2010 – English radio button as shown in fig. and follow the instructions which is in English.

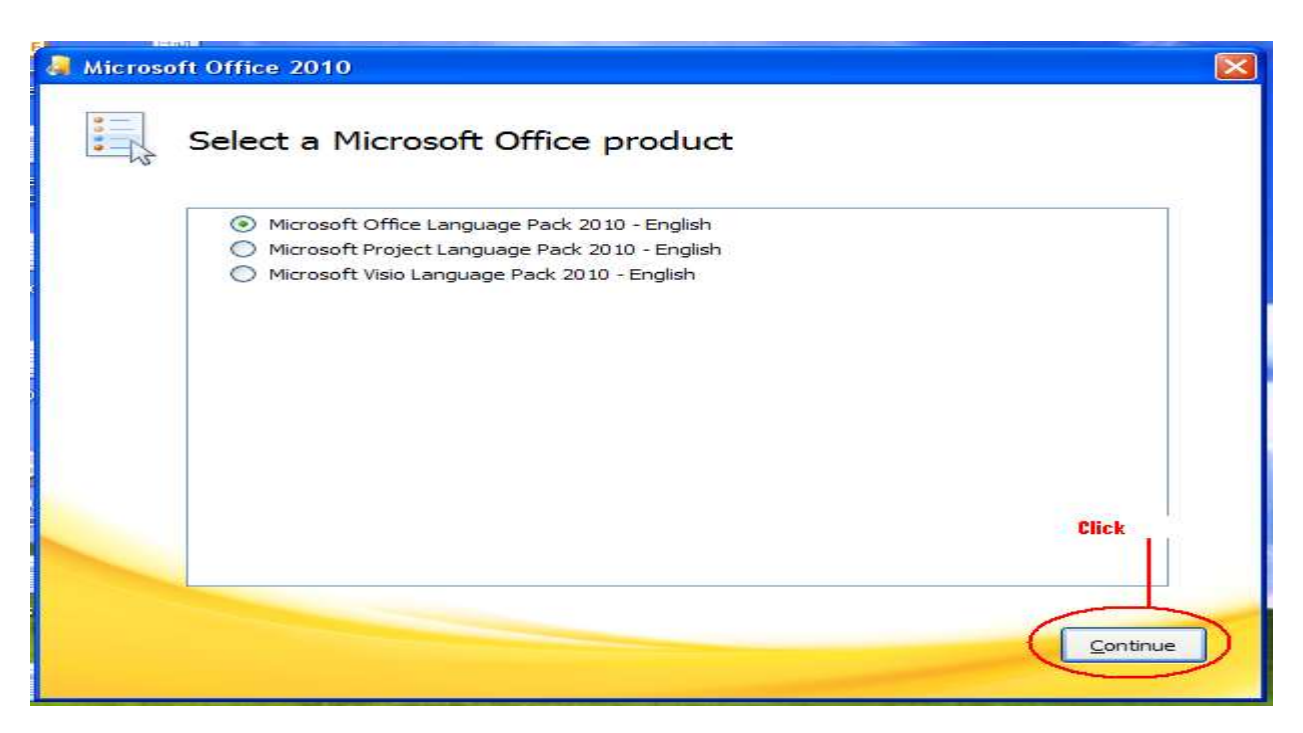

Note: - If you don't have the Microsoft Office Standard 2010 media, the same can also be downloaded from

**[https://www7.downloadoffice2010.microsoft.com/row/registerkey.aspx?ref=b](https://www7.downloadoffice2010.microsoft.com/row/registerkey.aspx?ref=backup) [ackup](https://www7.downloadoffice2010.microsoft.com/row/registerkey.aspx?ref=backup)**

If you have any query regarding Microsoft Office contact: - **0008004402127**